# **Introduction to Linux/Unix**

### Tinghua Chen IT Research CyberInfrastructure (IT-RCI)

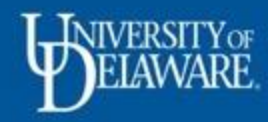

## Workshop Overview

- Linux/Unix Operating System
- Command-line Interface
- Files and Directories
- Input/Output Redirection
- File Permissions
- Basic Data Transfer
- Compress and Decompress Files
- Environment Variables and PATH
- Basic Shell Scripting

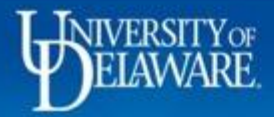

# Linux/Unix Operating System

- Kernel:
	- Core part of Linux OS
	- Manage resources
	- Between hardware and shell
- Shell:
	- Interface between user and kernel
	- Interpret commands and execute them
	- Type of Shell
		- Bash, zsh, csh, etc.

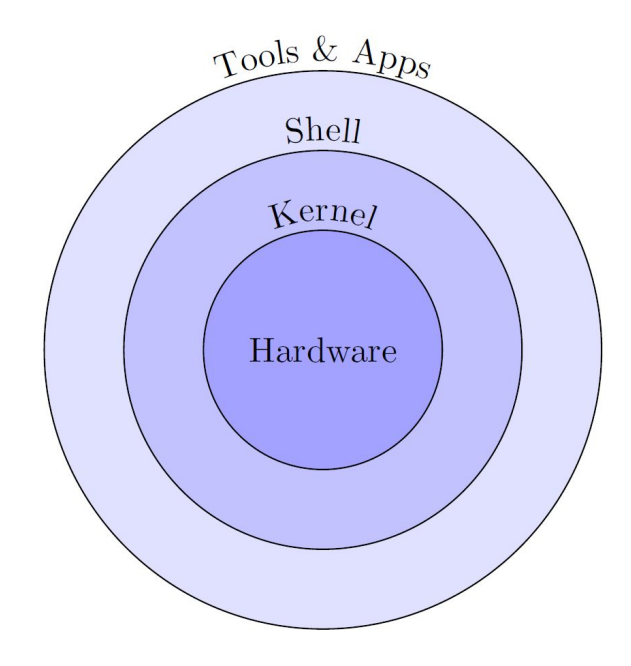

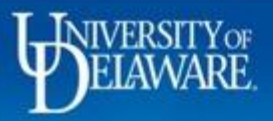

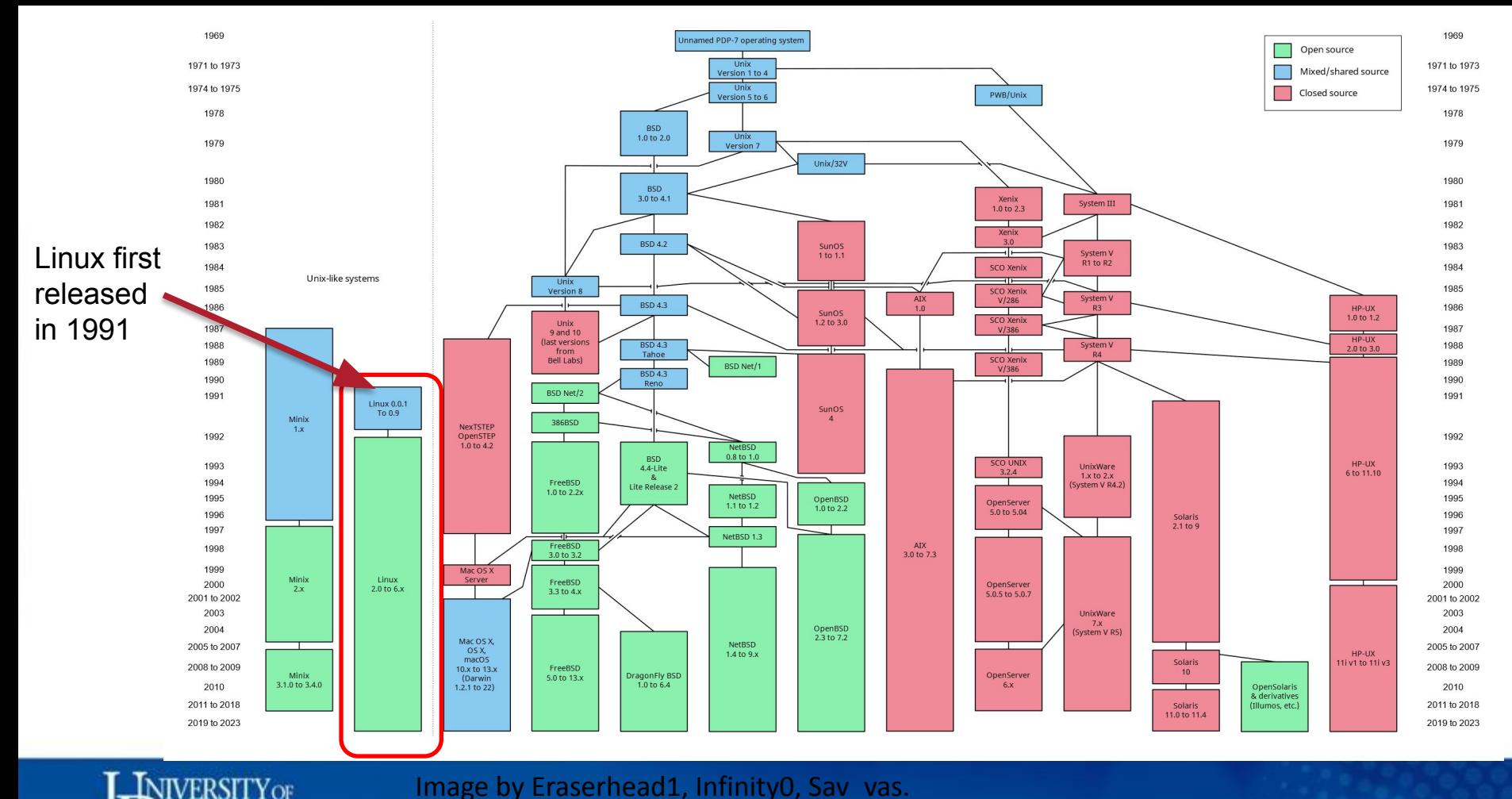

Image by Eraserhead1, Infinity0, Sav\_vas.

ELAWARE

https://commons.wikimedia.org/wiki/File:Uix\_history-simple.svg

# Graphical User Interface (GUI)

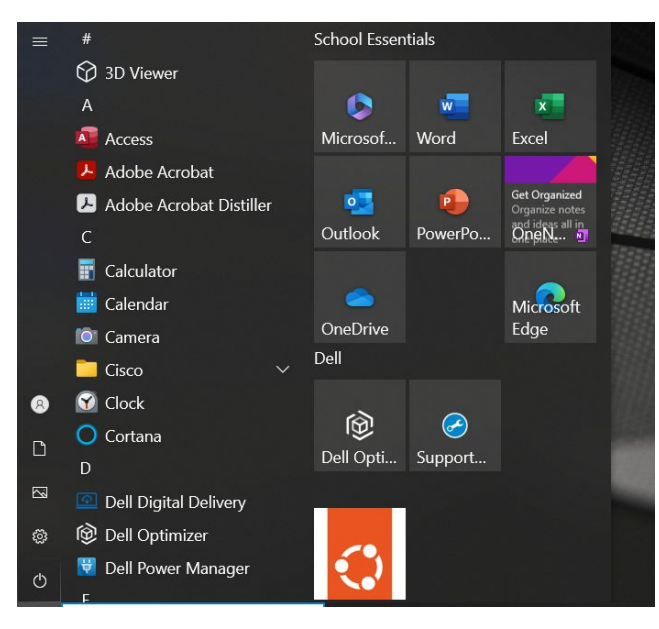

# Command-line Interface (CLI)

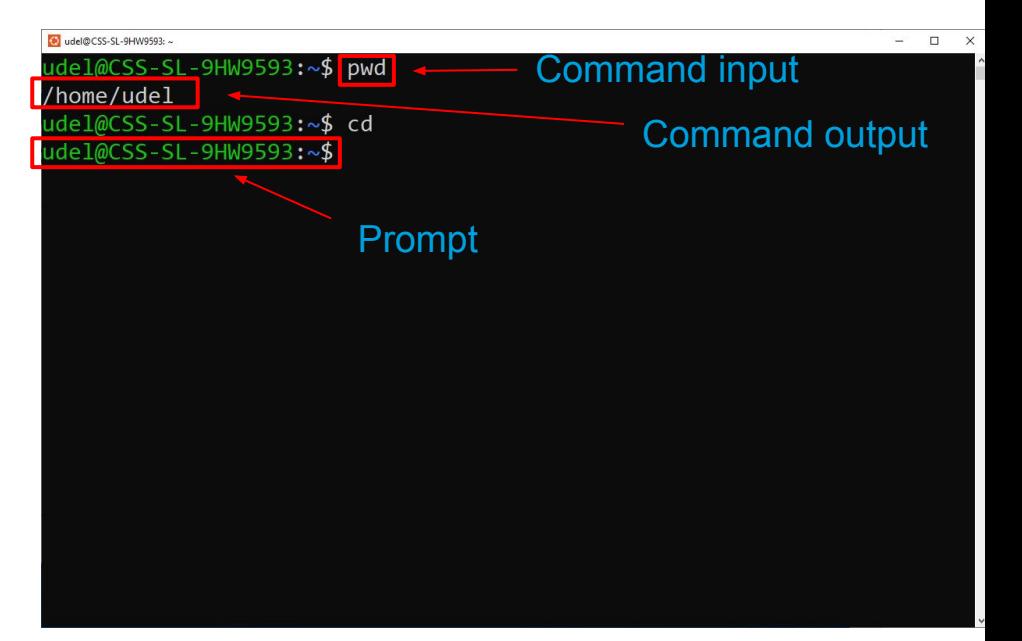

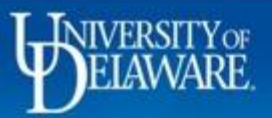

### General Command Syntax

- command option(s) argument(s)
- There may be zero or more options
- Example commands:
	- pwd
	- echo 'Hello World'
	- echo -n "Hello World"

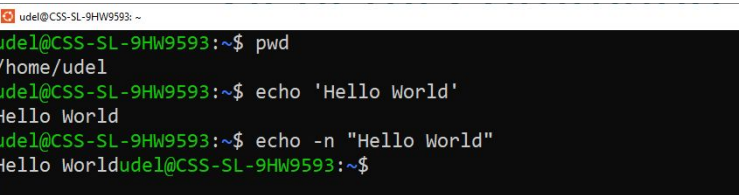

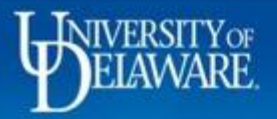

 $\Box$   $\times$ 

# Finding Help for Commands

- man *<command>*
	- Open the manual pages
- *• <command>* --help
- info *<command>*
	- Display information in the document format
- apropos *<keyword>*
	- Search the descriptions for the installed command
- Google

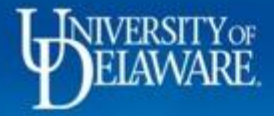

```
\bullet udel@CSS-SL-9HW9593: ~
                                                                                 - \Box \timesLS(1)User Commands
                                                                 LS(1)NAME
       1s - list directory contents
SYNOPSIS
       ls [OPTION]... [FILE]...
DESCRIPTION
       List information about the FILEs (the current directory by
       default). Sort entries alphabetically if none of -cftuvSUX
       nor --sort is specified.
       Mandatory arguments to long options are mandatory for short
       options too.
       -a, -a11do not ignore entries starting with .
       -A, --almost-alldo not list implied . and ..
 Manual page ls(1) line 1 (press h for help or q to quit)
```
### man ls

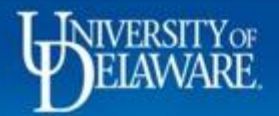

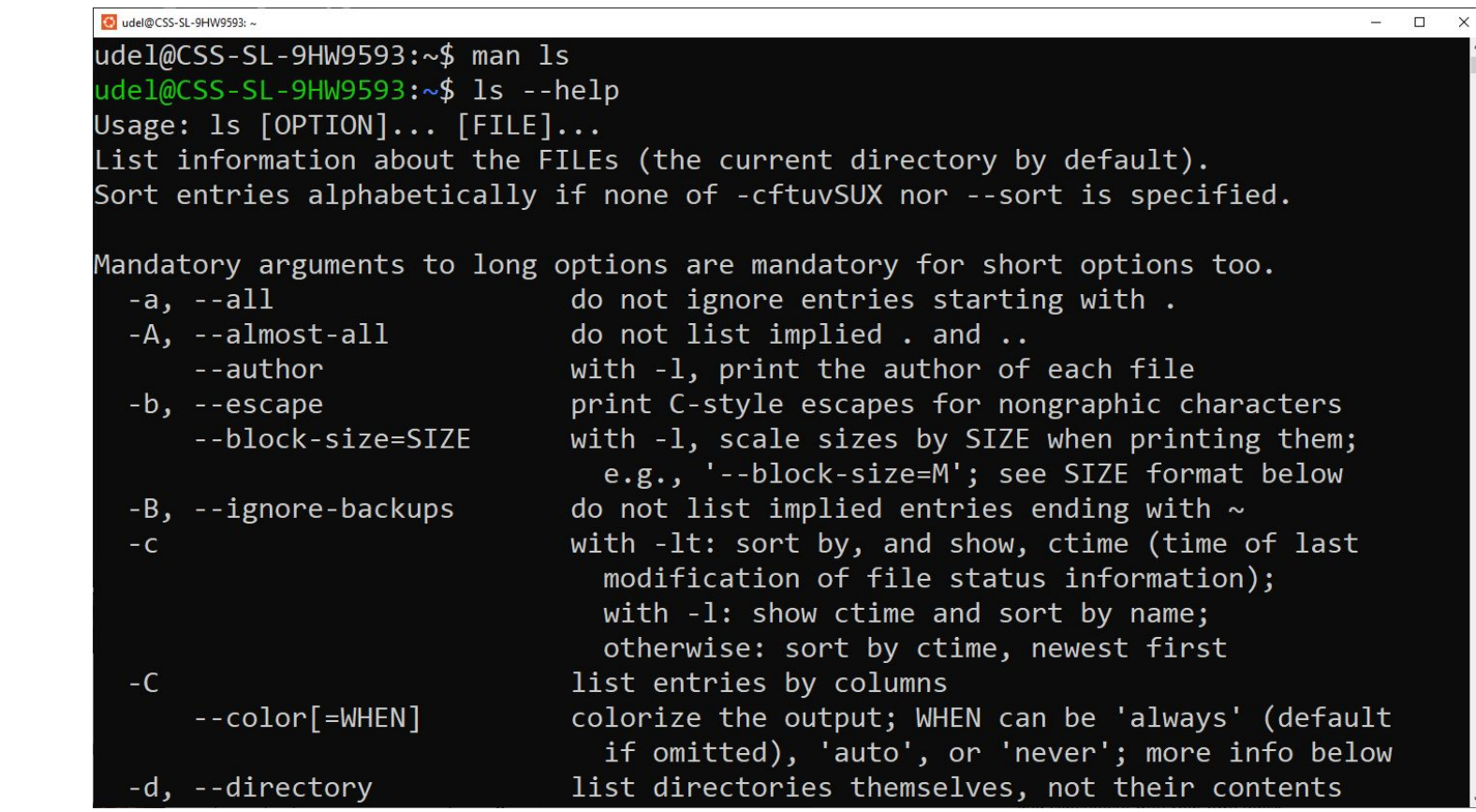

### ls –-help

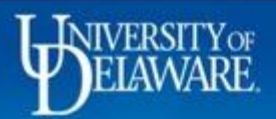

#### Next: What information is listed, Up: ls invocation

10.1.1 Which files are listed

These options determine which files 'ls' lists information for. By<br>default, 'ls' lists files and the contents of any directories on the<br>command line, except that in directories it ignores files whose names start with '.'.

### $- a<sup>2</sup>$

#### $-$ all'

In directories, do not ignore file names that start with '.'.

### $-\Delta$

```
--almost-all'
```
In directories, do not ignore all file names that start with '.'; ignore only '.' and '..'. The '--all' ('-a') option overrides this option.

### $-R$ <sup> $\prime$ </sup>

```
--ignore-backups'
```
In directories, ignore files that end with  $\sim$ . This option is equivalent to '--ignore='\*~' --ignore='.\*~''.

### $-d'$

#### '--directory'

List just the names of directories, as with other types of files, rather than listing their contents. Do not follow symbolic links listed on the command line unless the '--dereference-command-line'  $('-H'), '--dereference' ('-L'), or$ '--dereference-command-line-symlink-to-dir' options are specified.

-----Info: (coreutils)Which files are listed, 91 lines -- Top--------

### info ls

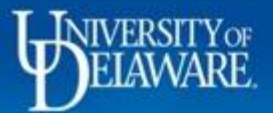

 $\Box$ 

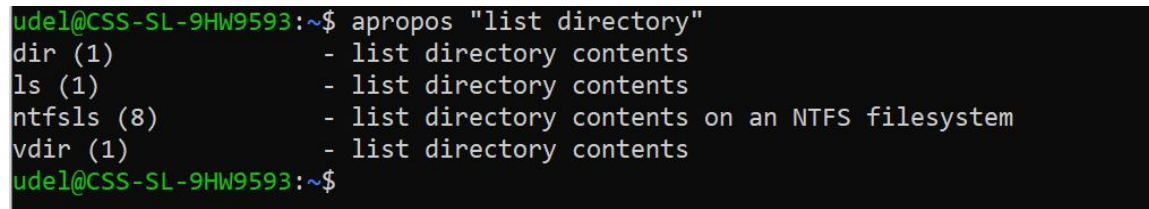

### apropos "list directory"

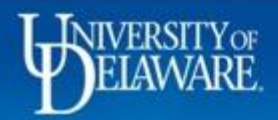

### Work Effectively in Linux Command Line

- Linux is case-sensitive
- It is a good practice to avoid SPACES in filenames
- Tab completion
	- Automatically complete filenames, directory names, and commands

```
udel@CSS-SL-9HW9593:~/test-1$ ls
myfile.txt Myfile.txt
udel@CSS-SL-9HW9593:~/test-1$ ls myFile.txt
1s: cannot access 'myFile.txt': No such file or directory
udel@CSS-SL-9HW9593:~/test-1$ ls myfile.txt
myfile.txt
udel@CSS-SL-9HW9593:~/test-1$
```
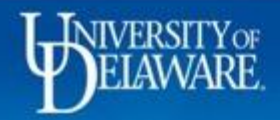

- Use command history *[option]*
	- i.e., history 10, displays the 10 previous commands in the history
	- Exclamation mark  $(!)$  followed by the command  $\frac{1415}{1416}$  apropos "list directory" number in history to rerun the command
	- Double exclamation mark (!!) to rerun the last command

#### ปCSS-SL-9HW9593:∼\$ history 10

1407 history 10 1408 clear 1409 pwd 1410 echo 'Hello World!' 1411 echo -n 'Hello World!' 1412 man 1s 1413 info 1s 1414 ls --help udel@CSS-SL-9HW9593:~\$ !1409 pwd /home/udel ude1@CSS-SL-9HW9593:~\$ !! pwd /home/udel del@CSS-SL-9HW9593:~\$

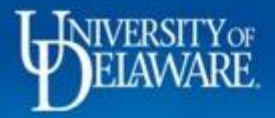

## Keyboard Shortcuts

- Ctrl + a: Move to the beginning of the line.
- Ctrl + e: Move to the end of the line.
- Ctrl + c: Interrupt the current command.
- Ctrl + u: Delete text from cursor to line start.
- Ctrl + k: Delete text from cursor to line end.
- Up/Down Arrow: Recall the previous command.

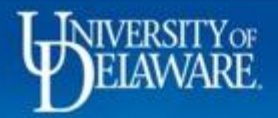

### Directory Structure

Linux's principle: Everything is a file

- absolute path
	- begin from  $\prime$  of the file system
- relative path
	- begin from the current working directory

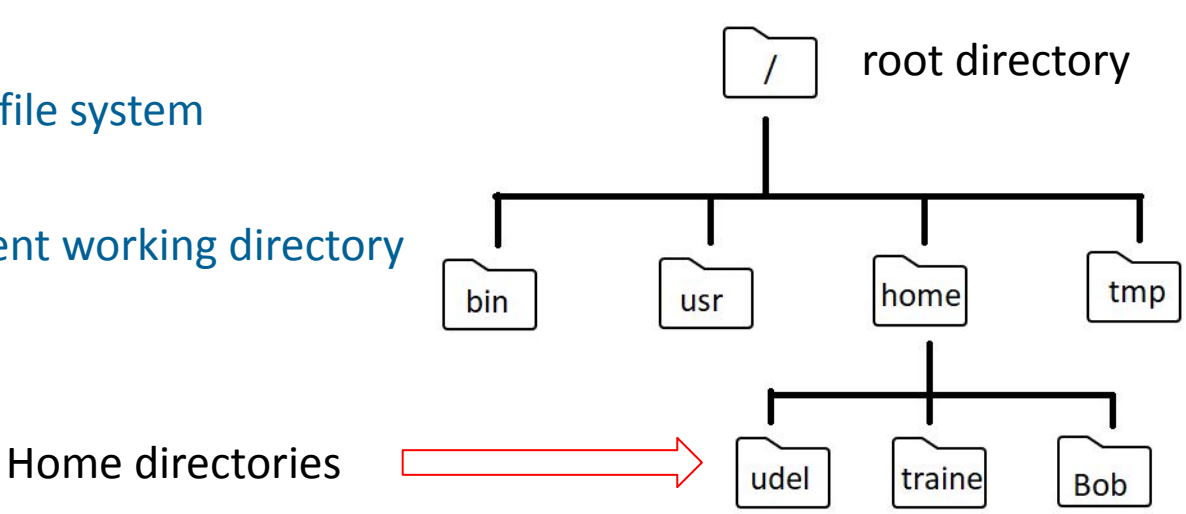

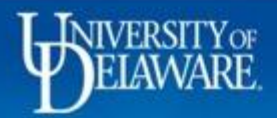

## Basic File Operations

- **• mkdir/rmdir**
	- Create/delete directories
	- Syntax: mkdir *[option] <directory>*
	- $'$ -p': create parent directory if needed, e.g.,  $mkdir -p$  train data/data
	- Syntax: rmdir *<directory>,* e.g., rmdir train\_data

udel@CSS-SL-9HW9593:~/test-1\$ mkdir dir1 udel@CSS-SL-9HW9593:~/test-1\$ ls dir1/ udel@CSS-SL-9HW9593:~/test-1\$ rmdir dir1/ udel@CSS-SL-9HW9593:~/test-1\$ ls dir1 1s: cannot access 'dir1': No such file or directory

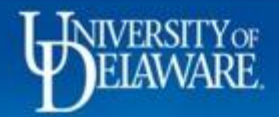

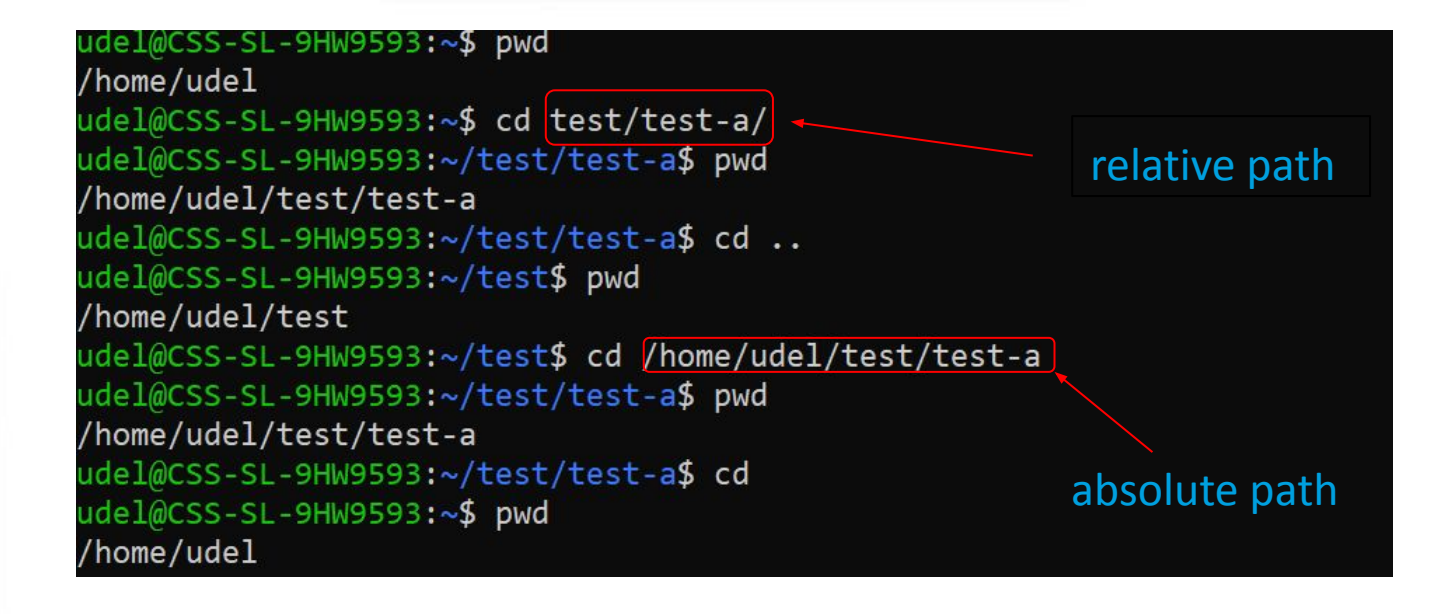

- **• cd**
	- Change directories
	- Syntax: cd *<directory>*, e.g., cd /home/udel

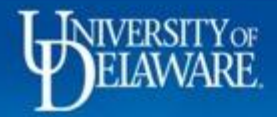

- **• cp**
	- Copy files and directories
	- Syntax: cp *[option] <source> <destination>*
	- e.g., cp sample.txt sample\_dir
	- '-a**'**: copy files recursively and preserve symbolic links and date/time stamps
	- e.g., cp –a *<source> <destination>*
- **• mv**
	- Move files/directories to a new location
	- Syntax: mv *[option] <file1> <destination>*
	- e.g., mv sample.txt /home/udel
	- Rename files/directories
	- e.g., mv sample.txt sample\_1.txt

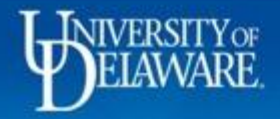

### **• rm**

- Removes files or directories, be caution to use
- Syntax: rm *[option] <file1>*
- e.g., rm sample.txt
- **– '**-i**'**: add interactive flag for confirmation
- **– '**-r**'**: remove file recursively, can be dangerous
- e.g., use with '-i' option, rm –ri *<dir1>*

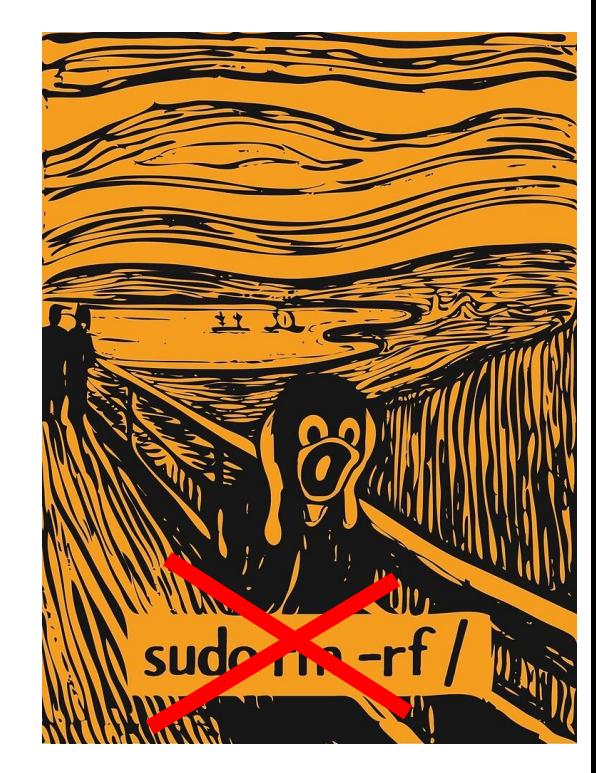

http://www.redbubble.com/people/uman

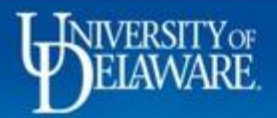

### Text Editor: nano

### • nano *<filename>*

- $-$  Ctrl + x: exit
- Ctrl + g: open the help menu
- Ctrl + w: search the word
- $-$  Ctrl + k: cut the text
- Ctrl + u: paste the text

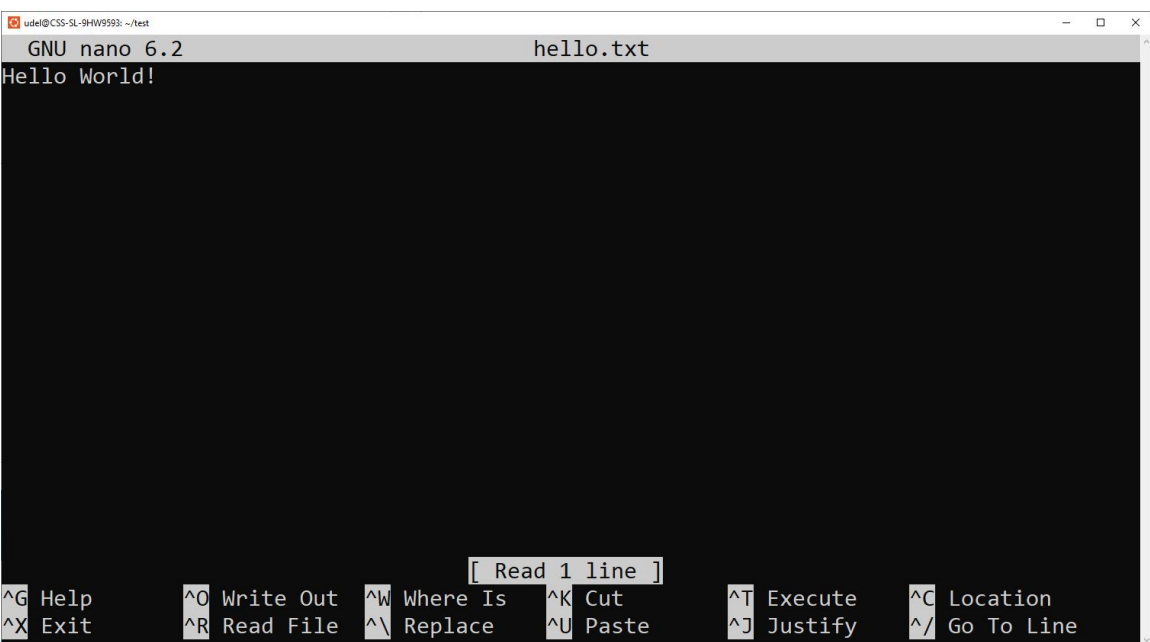

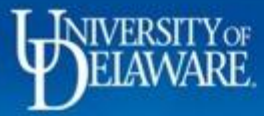

### Text Editor: vim

- vim *<filename>*
	- Insert mode to add or edit text, by using 'i'
	- $\overline{\phantom{a}}$  Esc +  $\cdot$  : wq  $\cdot$  : save the changes and exit
	- $-$  Esc +  $': q$ !  $': q$ uit without saving the last operation
	- $-$  Esc +  $\cdot$  : w  $\cdot$  : save the file

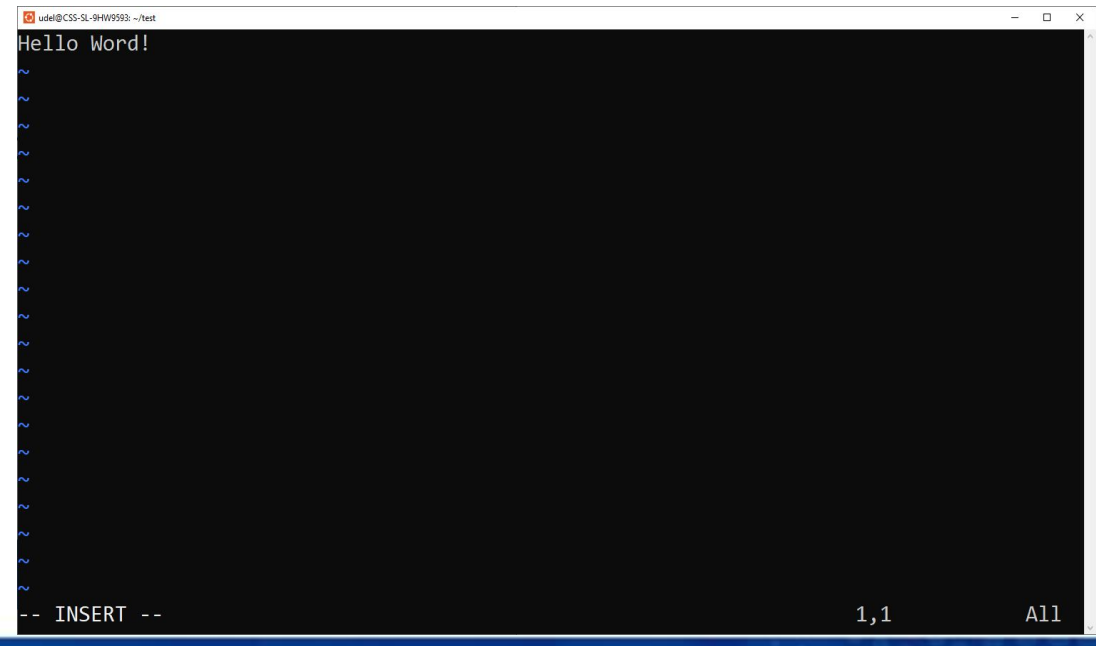

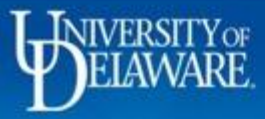

## **Wildcards**

- \*(asterisk)
	- Represent any number of characters
	- $-$  e.g., 1s a\*.txt
- ? (question mark)
	- $-$  Represent any single character, e.g.,  $\text{ls a?.txt}$
- [](square brackets)
	- Represent any single character within the specified range or set
	- $-$  e.g.,  $\text{ls}$  a  $\text{a-e}$  . txt
- {}(curly brackets)
	- $-$  Used for multiple matches, e.g.,  $mv$   $file{1,2,3}$ .txt  $dir1/$

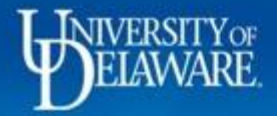

```
udel@CSS-SL-9HW9593:~/test-1$ touch {a,b}{1,2}.txt
udel@CSS-SL-9HW9593:~/test-1$ ls
a1.txt a2.txt b1.txt b2.txt
udel@CSS-SL-9HW9593:~/test-1$ ls a?.txt
a1.txt a2.txt
udel@CSS-SL-9HW9593:~/test-1$ 1s *.txta1.txt a2.txt b1.txt b2.txt
udel@CSS-SL-9HW9593:~/test-1$ ls b[1-2].txt
b1.txt b2.txt
```
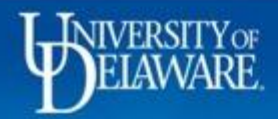

# Input/Output Redirection

- > (Output Redirection)
	- Redirects standard output to a file
	- $-$  e.g.,  $ls$   $>$  output.txt
- < (Input Redirection)
	- Redirects standard input from a file
	- e.g., sort *<* input.txt
- >> (Append Output)
	- Appends standard output to a file
	- $-$  e.g.,  $1s \gg$  output.txt

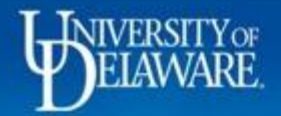

```
Mudel@CSS-SL-9HW9593: ~/test/demo-1
```

```
udel@CSS-SL-9HW9593:~/test/demo-1$ ls > list.txt
udel@CSS-SL-9HW9593:~/test/demo-1$ cat list.txt
list.txt
sample1.txt
sample2.txt
sample3.txt
udel@CSS-SL-9HW9593:~/test/demo-1$ echo "Hello!" >> list.txt
udel@CSS-SL-9HW9593:~/test/demo-1$ cat list.txt
list.txt
sample1.txt
sample2.txt
sample3.txt
Hello!
udel@CSS-SL-9HW9593:~/test/demo-1$ sort < list.txt
Hello!
list.txt
sample1.txt
sample2.txt
sample3.txt
udel@CSS-SL-9HW9593:~/test/demo-1$
```
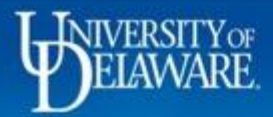

Ξì  $\Box$ 

## Input/Output Redirection

- 2> (Error Redirection)
	- Redirects the standard error
	- e.g., ls file1.txt 2> error.txt

udel@CSS-SL-9HW9593:~/test-1\$ ls file1.txt<br>ls: cannot access 'file1.txt': No such file or directory  $udel@CSS-SL-9HW9593:~\rightarrow$ /test-1\$ ls file1.txt > error.txt 1s: cannot access 'file1.txt': No such file or directory udel@CSS-SL-9HW9593:~/test-1\$ ls file1.txt 2> error.txt udel@CSS-SL-9HW9593:~/test-1\$ cat error.txt 1s: cannot access 'file1.txt': No such file or directory

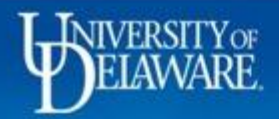

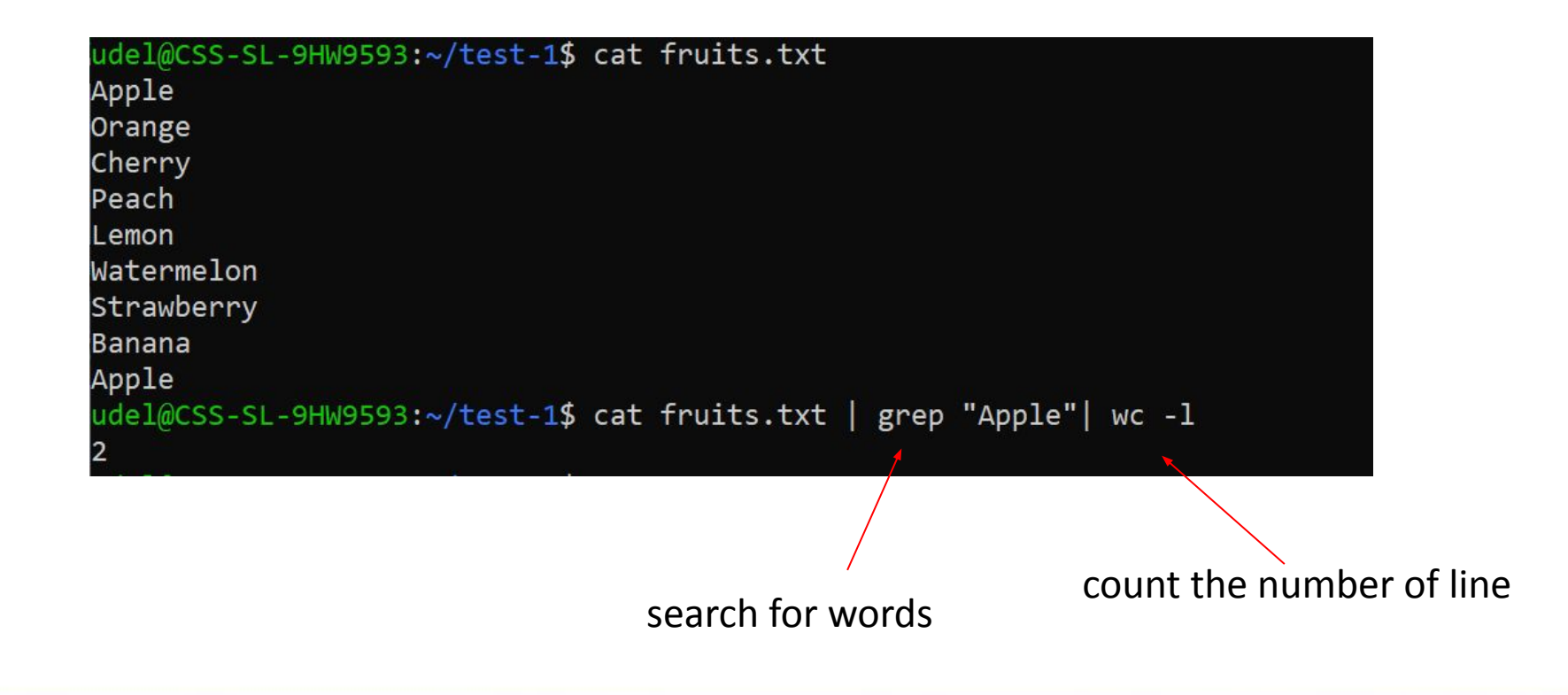

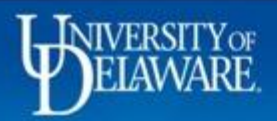

- **• ls**
	- List files and directories
	- $l 1$  : Long format, providing detailed information about each file or directory
	- $I-a$  : Lists all files, including hidden ones (starting with a dot)
	- '-h': Human-readable format, displaying file sizes in a human-readable format

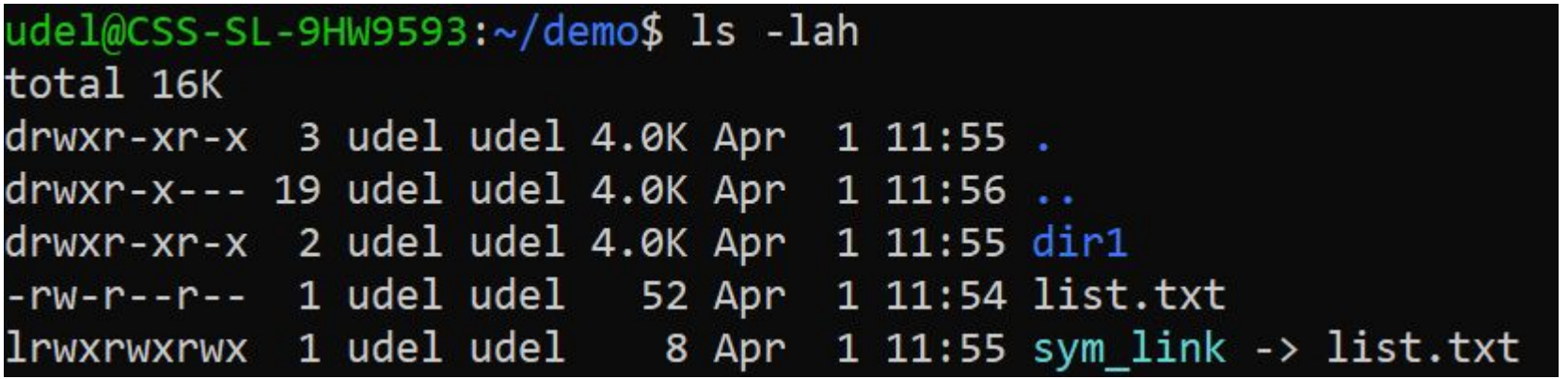

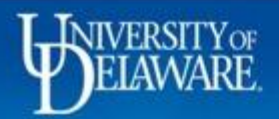

# File Permissions

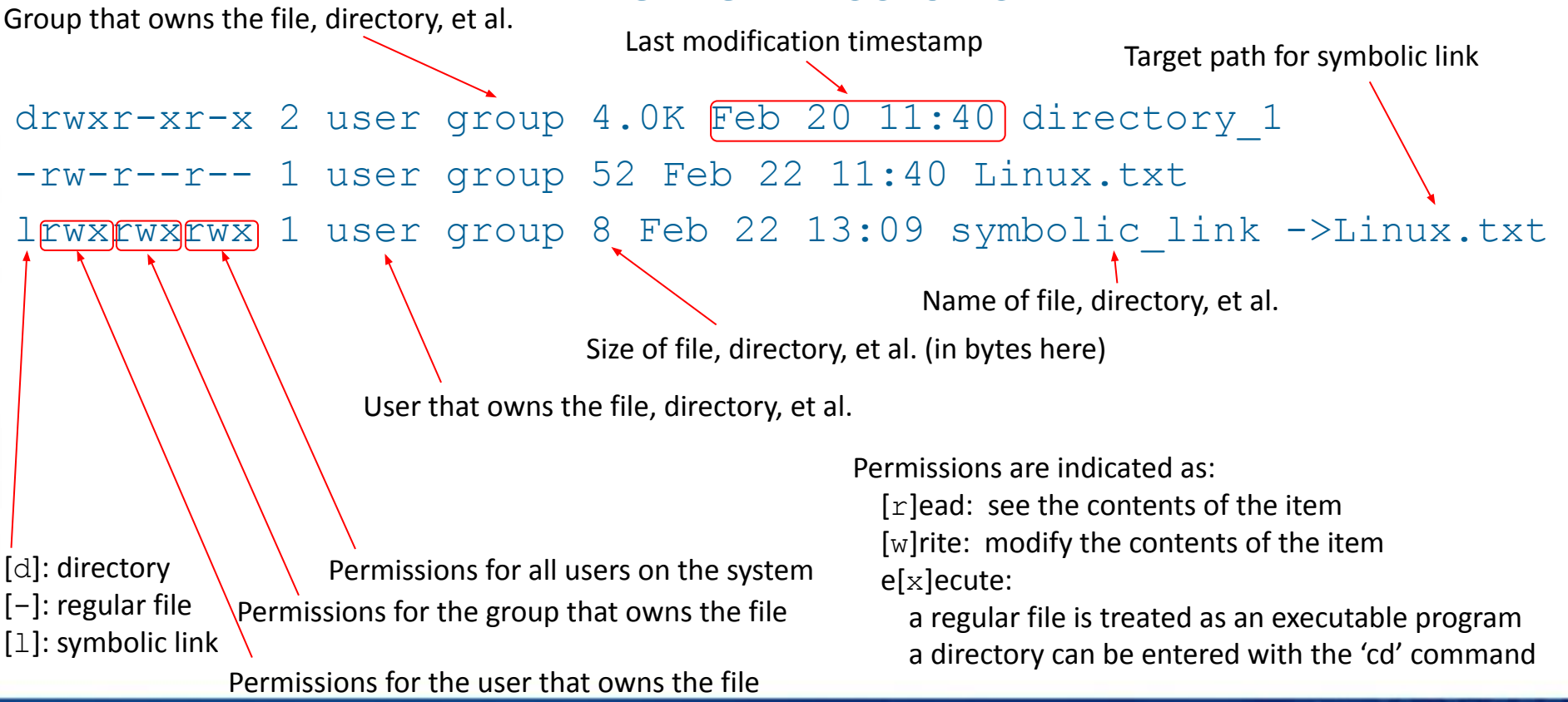

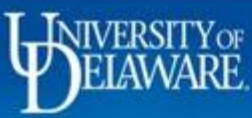

## Manage File Permissions

- **• chmod**
	- Syntax: chmod *[permission]* <*file>*
	- 'u' for users, 'q' for groups, 'o' for others, 'a' for all  $(u, q, and o)$
	- Modify permissions using  $' + '$  (add),  $' '$  (remove),  $' = '$  (set)
	- Absolute form: 4 for read, 2 for write, 1 for execute
	- $-$  e.g., chmod  $u+x$  file.sh  $\leftarrow$  adds execute permission for the user (owner)
	- e.g., chmod 755 file.txt

the user (owner) can do anything, others can only read and execute

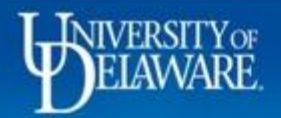

### Basic Data Transfer

- **• scp** (Secure Copy):
	- scp *<local\_file>* remote user@remote host:/remote/path/
	- scp remote user@remote host:/path/to/file /local/path/
- **• wget**/**curl**
	- Download files from internet
	- Syntax: wget -O [file\_name] *<link\_address\_for\_archive>*
	- Syntax: curl -o [file\_name] *<link\_address\_for\_archive>*

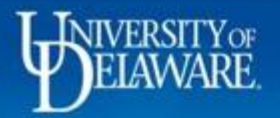

```
udel@CSS-SL-9HW9593: ~/demo/dir1
                                                                                                      \Box\timesudel@CSS-SL-9HW9593:~/demo/dir1$ wget -O iris-1.zip https://archive.ics.uci.edu/static/public/53/iris.zip
--2024-04-05 15:24:35-- https://archive.ics.uci.edu/static/public/53/iris.zip
Resolving archive.ics.uci.edu (archive.ics.uci.edu)... 128.195.10.252
Connecting to archive.ics.uci.edu (archive.ics.uci.edu) | 128.195.10.252 | :443... connected.
HTTP request sent, awaiting response... 200 OK
Length: unspecified
Saving to: 'iris-1.zip'
                                                                               3.65K --.-KB/s in 0s
iris-1.zip
                                \left| \right| \left| \right| \left| \right|2024-04-05 15:24:35 (158 MB/s) - 'iris-1.zip' saved [3738]
udel@CSS-SL-9HW9593:~/demo/dir1$ curl -o iris-2.zip https://archive.ics.uci.edu/static/public/53/iris.zip
 % Total % Received % Xferd Average Speed Time Time
                                                                Time Current
                                Dload Upload Total Spent Left Speed
100 3738
            0 3738 0
                            udel@CSS-SL-9HW9593:~/demo/dir1$ ls
iris-1.zip iris-2.zip
udel@CSS-SL-9HW9593:~/demo/dir1$ scp iris-1.zip traine@caviness.hpc.udel.edu:/home/traine
```
upload local file to remote server

udel@CSS-SL-9HW9593:~/demo/dir1\$ scp traine@caviness.hpc.udel.edu:/home/traine/iris.zip /home/udel download file from remote server to local

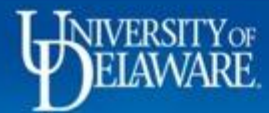

## Compress and Decompress Files

- **• zip/unzip**
	- Syntax: zip *[option] <file.zip> <file>*
	- Syntax: unzip <file.zip>
	- Use '-r' to compress the directory, e.g.,  $zip -r$  file.zip dir1/
	- Extract the zip file to a directory, e.g., unzip file.zip -d dir1/
- **• tar**
	- Syntax: tar *[option] <archive> <file>*
	- $\cdot$  : create archive file,  $\times$   $\cdot$  : extract archive file
	- $-$  '-f': specify the name of archive file, '-v' print verbose information
	- $+$   $\cdot$  : list contents in archive file
	- $\cdot$  : use gzip compression, for .tar.gz archive

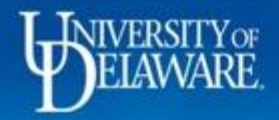

## Compress and Decompress Files

udel@CSS-SL-9HW9593<mark>:~/test-1/dir1\$ tar xf iris.tar.gz</mark><br>udel@CSS-SL-9HW9593:~/test-1/dir1\$ ls iris iris.tar.gz<br>udel@CSS-SL-9HW9593:~/test-1/d<mark>ir1\$</mark> tar zcf iris-data.tar.gz iris/ – Syntax: unzip <file.zip> iris iris-data.tar.gz iris.tar.gz<br>udel@CSS-SL-9HW9593:~/test-1/dir1\$

**LAU ACT THE ZIP THE TO A QITECTORY, E.g.,** UITZIP  $I = L \cup L$ .

- **• tar**
	- Syntax: tar *[option] <archive> <file>*
	- $\cdot$  : create archive file,  $\times$   $\cdot$  : extract archive file
	- $\pm$   $\cdot$  : specify the name of archive file, '-v' print verbose information
	- $+$   $\pm$   $\cdot$  : list contents in archive file
	- $\pm$   $\cdot$  : use gzip compression, for .tar.gz archive

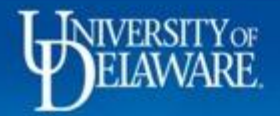

### Environment Variables and PATH

- Environment variables are in uppercase letters
	- HOME: user's home directory
	- USER: username of the current user
	- PATH: Specifies directories where executable files are located
	- SHELL: shell for current user
- To display the value of an environment variable, use
	- echo \$VARIABLE NAME or printenv VARIABLE NAME
- To set an environment variable, use: export VARIABLE NAME=value
- To add to the PATH: export PATH="\$PATH:/path/to/file"

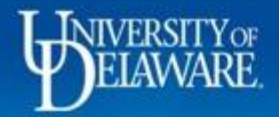

### Shell Scripts

- Series of commands in a script file
- Bash script has file extension of .sh by conventions
- Starts with a shebang: #!/bin/bash
- Define variables: variable name=value
- To get the value of variables: variable name
- Comments begin with  $#$
- Don't forget to change the permissions, e.g., chmod  $+x$  example.sh

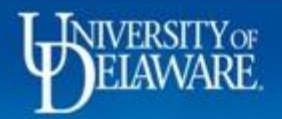

## For loops and If statements

for variable in {range}; do statement done

if [ condition 1 ] then statement 1 elif [ condition 2 ] then statement 2 else statement 3 fi

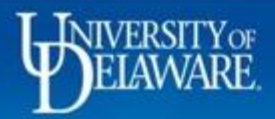

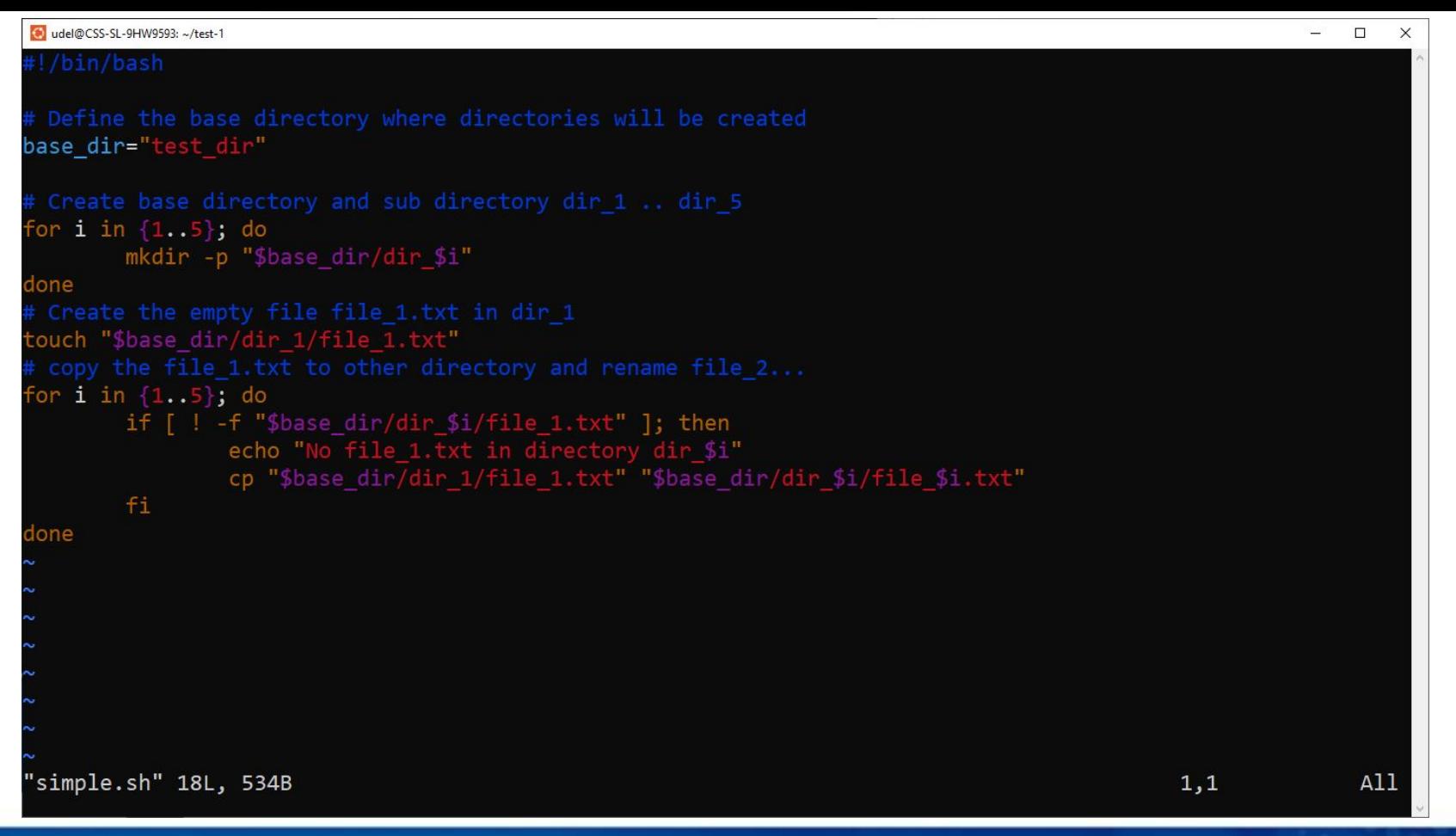

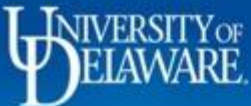

### **Need Help?**

### [The Unix Shell](https://swcarpentry.github.io/shell-novice/)

https://swcarpentry.gith ub.io/shell-novice/

### **[The Linux](https://ubuntu.com/tutorials/command-line-for-beginners#1-overview) [Command Line](https://ubuntu.com/tutorials/command-line-for-beginners#1-overview)** [for Beginners](https://ubuntu.com/tutorials/command-line-for-beginners#1-overview)

https://ubuntu.com/tutorials/com mand-line-for-beginners#1-overvi ew

### [Linux/Unix](https://www.geeksforgeeks.org/linux-tutorial/) **[Tutorial](https://www.geeksforgeeks.org/linux-tutorial/)** https://www.geeksforg

eeks.org/linux-tutorial/

[HPC wiki](https://docs.hpc.udel.edu/start) https://docs.hpc.udel.e du/

[Google group:](https://groups.google.com/a/udel.edu/d/forum/hpc-ask?hl=en-US) [hpc-ask](https://groups.google.com/a/udel.edu/d/forum/hpc-ask?hl=en-US)

**[Research](https://services.udel.edu/TDClient/32/Portal/Requests/TicketRequests/NewForm?ID=D5ZRIgFlfLw_) [Computing](https://services.udel.edu/TDClient/32/Portal/Requests/TicketRequests/NewForm?ID=D5ZRIgFlfLw_) [Help Request](https://services.udel.edu/TDClient/32/Portal/Requests/TicketRequests/NewForm?ID=D5ZRIgFlfLw_)** 

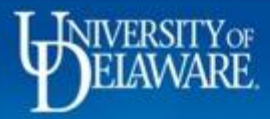

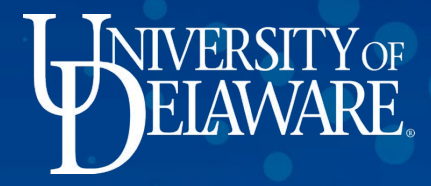

# **Thank you!**

**For more information, contact:**  askit@udel.edu